#### **Dossier**

## **Klanten herinneren aan hun afspraak Dossier - Klanten herinneren aan hun afspraak**

# **Inleiding**

Klanten die te laat komen of helemaal niet komen, kunnen de hele planning van uw carrosserie in het honderd doen lopen. Het is dus belangrijk dat u uw klant zich aan de gemaakte afspraken houdt. PlanManager kan u helpen om de klant aan zijn afspraak te herinneren door een SMS te sturen een dag voor de afspraak.

### **Afspraak datum**

Wanneer u een datum voor een reparatieafspraak in PlanManager aanduidt (of wijzigt), zal PlanManager u de volgende vraag stellen: **Wilt u de klant een herinnering sturen voor de afspraak?** Als u hierop "**ja"** antwoord zal het communicatiescherm worden geopend met een standaard bericht.

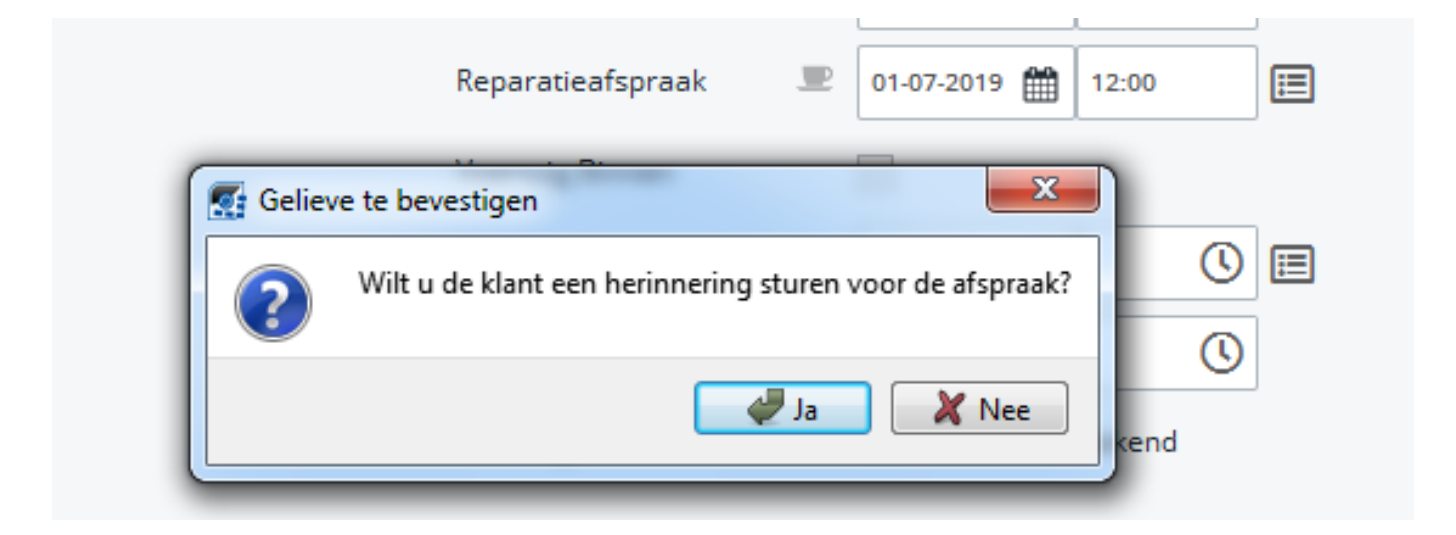

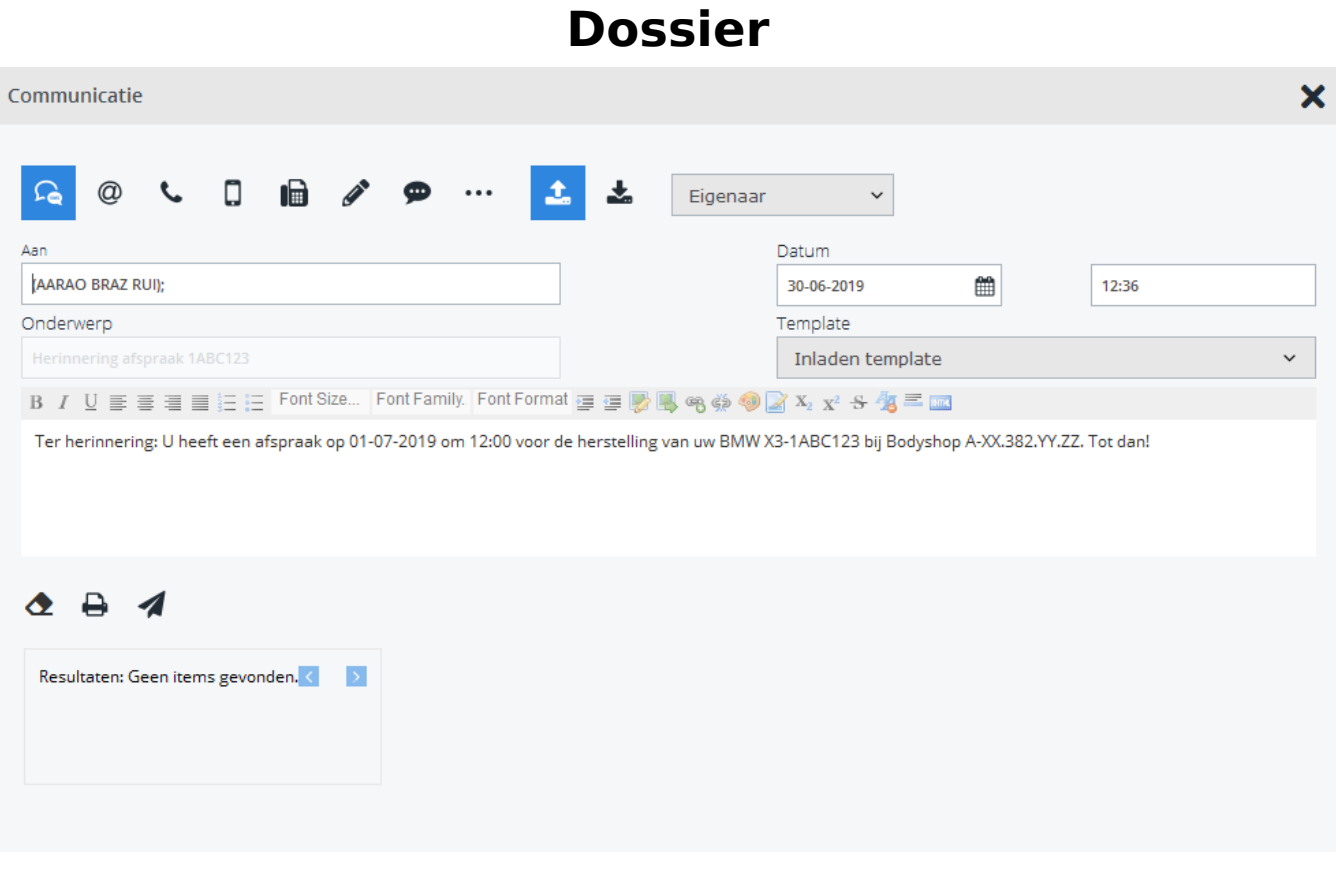

Als u goed oplet ziet u dat PlanManager automatisch een datum en een uur van verzending voorstelt. Standaard zal het bericht steeds 1 dag voor de afspraak worden verzonden. U kan dit ook verlengen (zie verder).

Als het uur van de afspraak voor 8 uur 's ochtends ligt, sturen we om 8 uur.

Als het weekend is en het uur van de afspraak ligt voor 10 uur 's ochtends, sturen we om 10 uur.

Wanneer u het bericht wil klaarzetten voor verzending, drukt u op de 'Opslaan en verzenden' toets zoals bij een gewoon bericht. Vanaf het moment dat de ingestelde datum is bereikt, wordt het bericht verzonden.

**Opmerking: indien er geen uur is ingevuld bij de reparatieafspraak zal het bericht om 17u worden verstuurd. Indien de gebruiker het uur aanpast naar 04u30, dan zal de SMS ook daadwerkelijk zo vroeg gestuurd worden.**

#### **Instellingen**

U kan het standaard gedrag van deze automatische verzending aanpassen via 3 Pagina 2 / 3

**(c) 2024 InSyPro <christof@insypro.com> | 2024-05-19 20:16**

[URL: http://faq.insypro.com/index.php?action=artikel&cat=6&id=132&artlang=nl](http://faq.insypro.com/index.php?action=artikel&cat=6&id=132&artlang=nl)

### **Dossier**

configuratie instellingen die u vindt in het menu Systeem -> Algemene instellingen -> Opties.

- 1. SEND\_REMINDER\_SMS: Dit stelt in of het systeem u, bij een wijziging van de afspraakdatum, moet vragen of u een herinnering wil sturen. Er zijn 3 mogelijkheden:
	- 1. ask: stelt u steeds de vraag of er een herinnering moet worden verstuurd.
	- 2. always: stelt u geen vraag maar zal meteen het communicatiescherm tonen. Dit is vooral handig als u voor elke klant steeds een SMS wil sturen.
	- 3. never: stelt u geen vraag en zal het communicatiescherm niet tonen. Dit zet de functionaliteit dus volledig uit.
- 2. SEND REMINDER SMS BEFOREDAYS: hier kan u bepalen hoeveel dagen voor de afspraak het bericht moet worden verstuurd. Standaard staat dit op 1 (dag).
- 3. SEND REMINDER SMS TEMPLATE: hier kan u selecteren welke template u wil gebruiken. Standaard wordt de template **SMS Herinnering afspraak** gebruikt die voor u werd aangemaakt. U kan een andere template selecteren als u dit wenst. U kan ook de bestaande template wijzigen.

### **Meerdere talen**

Indien uw bedrijf klanten van verschillende taalgroepen bedient dan kan het systeem worden ingesteld zodat het bericht in de correcte taal wordt verstuurd. Contacteer support@insypro.com indien u dit nodig heeft.

Unieke FAQ ID: #1141 Auteur: Matthias Van Woensel Laatst bijgewerkt:2019-06-27 15:53